### **SMART DISPLAY SPECIFICATION**

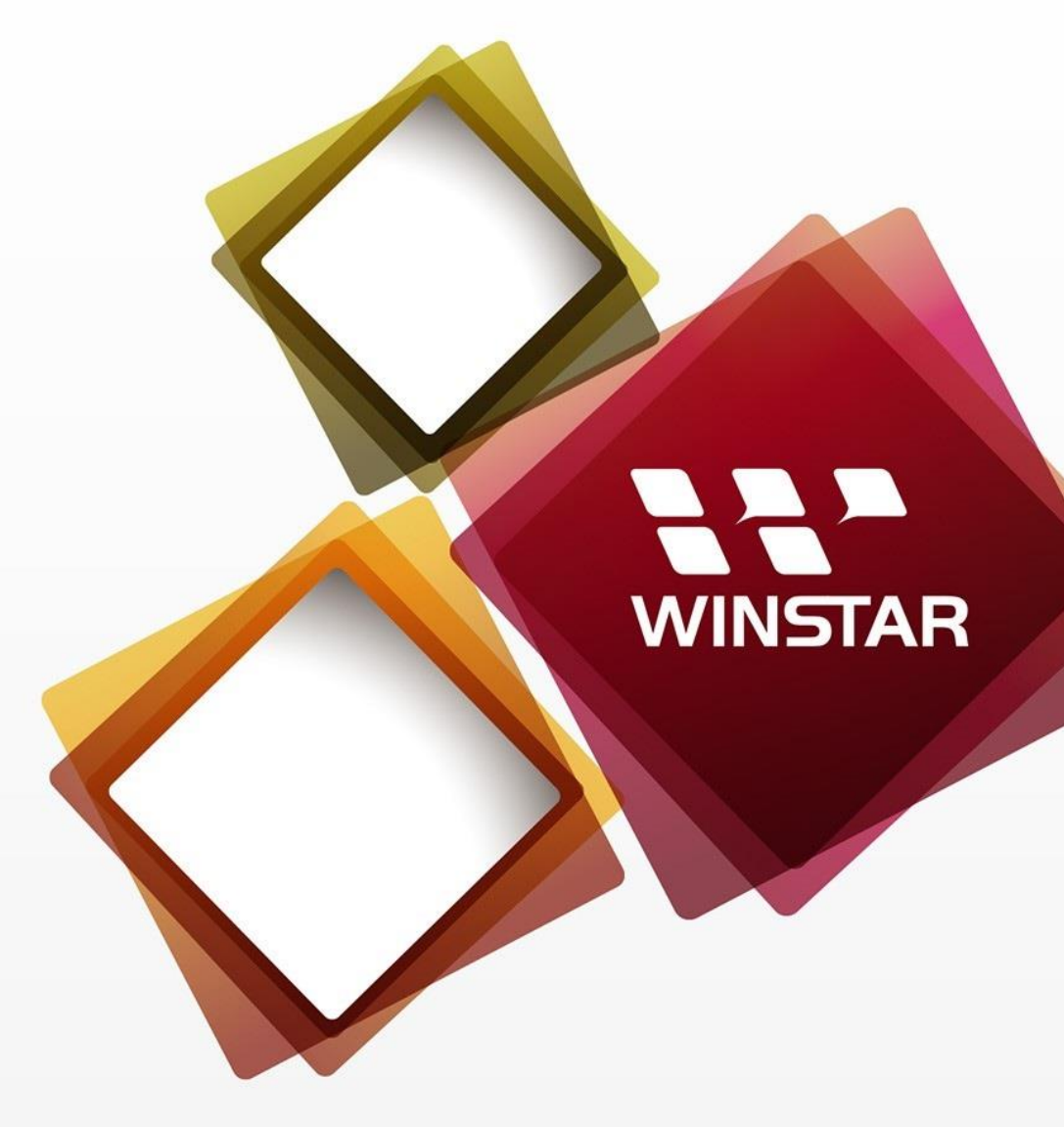

# **WINSTAR Display Co., Ltd.** 華凌光電股份有限公司

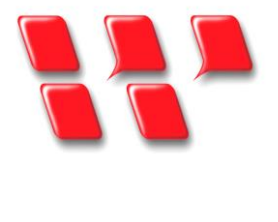

# Winstar Display Co., LTD

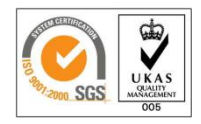

# 華凌光電股份有限公司

*WEB: [https://www.winstar.com.tw](https://www.winstar.com.tw/) E-mail: sales@winstar.com.tw*

### **SPECIFICATION**

**CUSTOMER :**

**MODEL NO. : WL0F00039000QGAAASA00**

**APPROVED BY:** 

**( FOR CUSTOMER USE ONLY )**

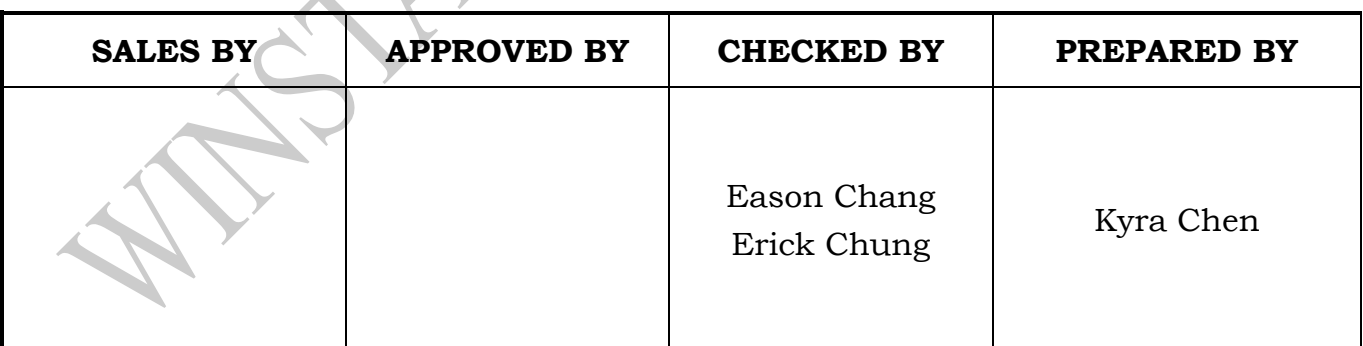

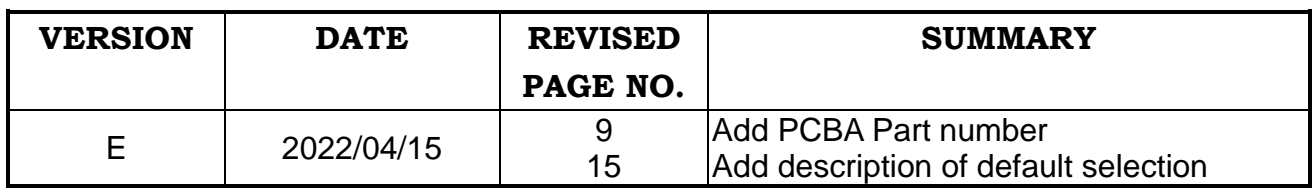

TFT Display Inspection Specification: <https://www.winstar.com.tw/technology/download.html>

Precaution in use of TFT module: <https://www.winstar.com.tw/technology/download/declaration.html>

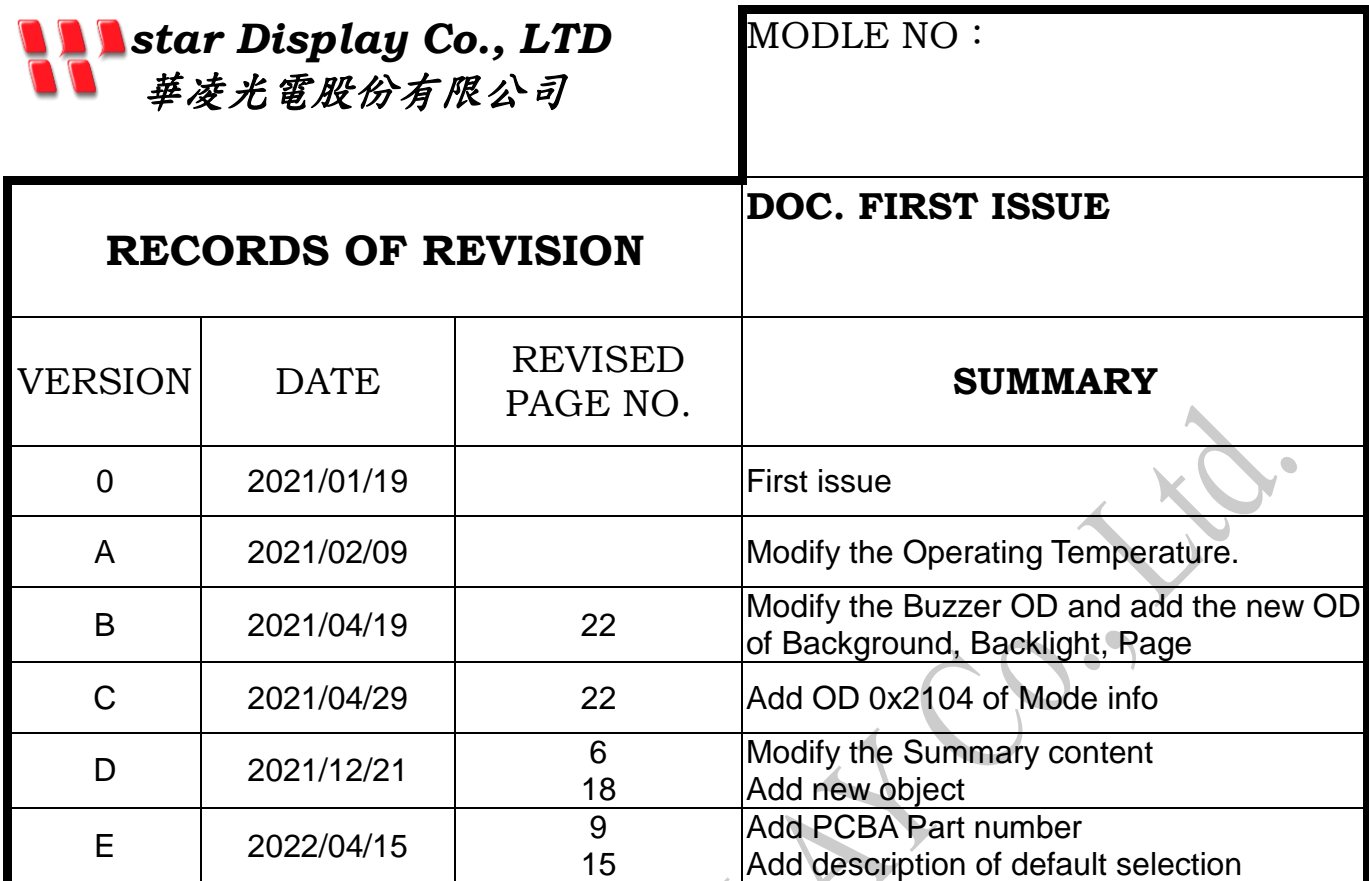

## Contents

- 1. Smart Display Classification Information
- 2. Summary
- 3. Product information
- 4. Contour Drawing
- 5. Absolute Maximum Ratings
- 6. Electrical Characteristics
- 7. BOM
- 8. Block diagram
- 9. Interface
- 10. Reliability
- 11. Product inspection check list
- 12. Display Usage
- 13. Example Screen Layout (Industry application)
- 14. Example Screen Layout (Vehicle automotive)
- 15. Example Screen Layout (Medical application)
- 16. References

### **1. Smart Display Classification Information**

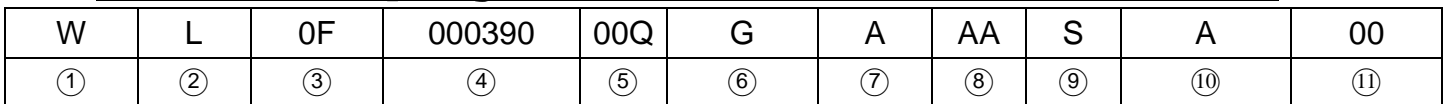

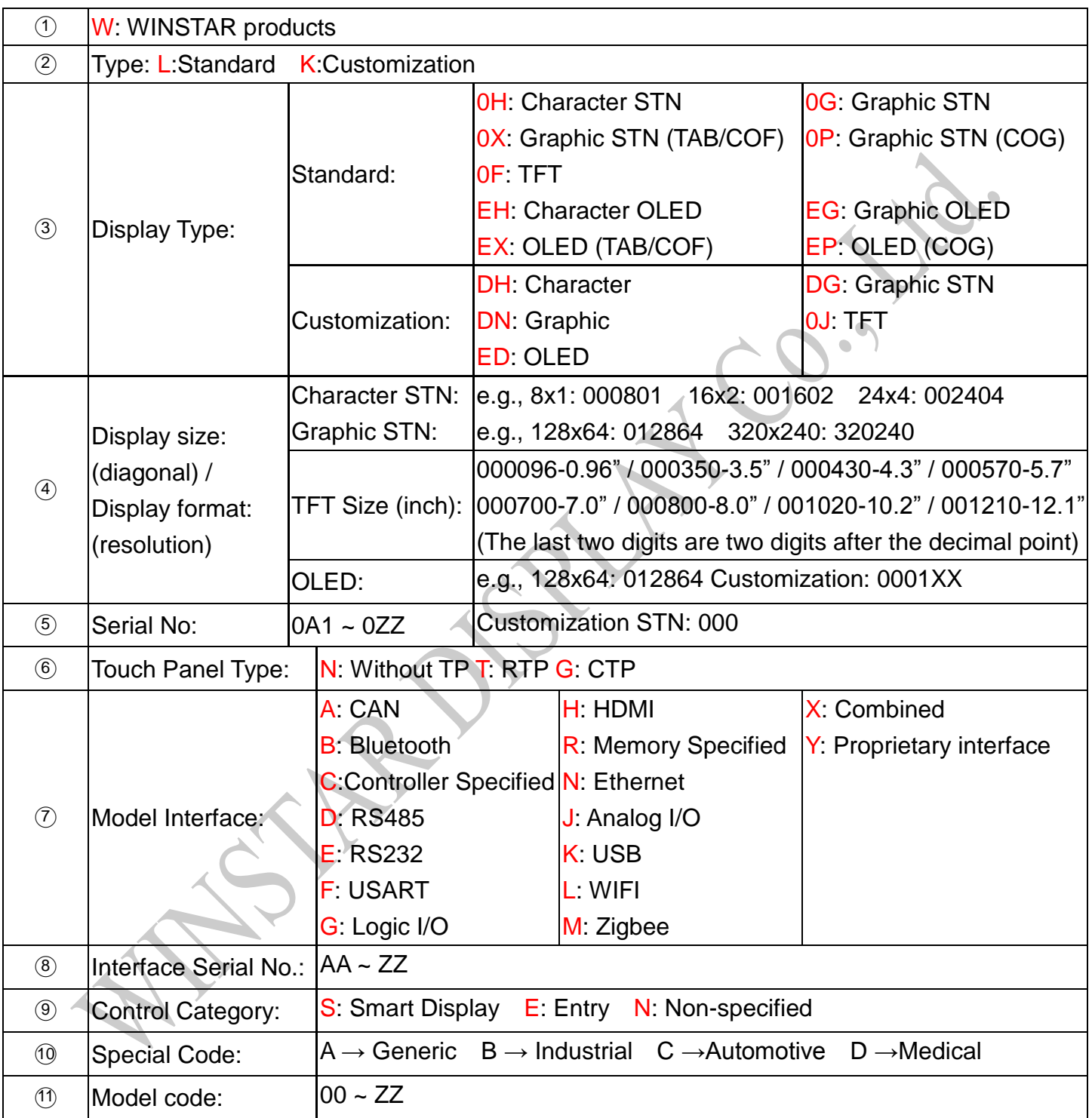

## 2. Summary

#### **3.9 Inch Smart Display Feature**

- 1. DC 5V working voltage, low power consumption for USB to drive.
- 2. Self testing after booting function.
- 3. CAN bus communication interface.
- 4. Support CANopen negotiation. Default baud rate is 250KB.
- 5. Built in flash memory, store the font and Object Dictionary Data.
- 6. Support capacitive touch panel (CTP).
- 7. Smart Display scenario is slave device display and action from Master Device instruction.
- 8. Embedded buzzer controlled by Master Device.
- 9. Demo set HOST can be used on multiple platforms, such as Computer (with USB to CAN Dongle), MCU, Raspberry Pi (with PiCAN2).

## 3 Product information

### **3.1Mechanical Data**

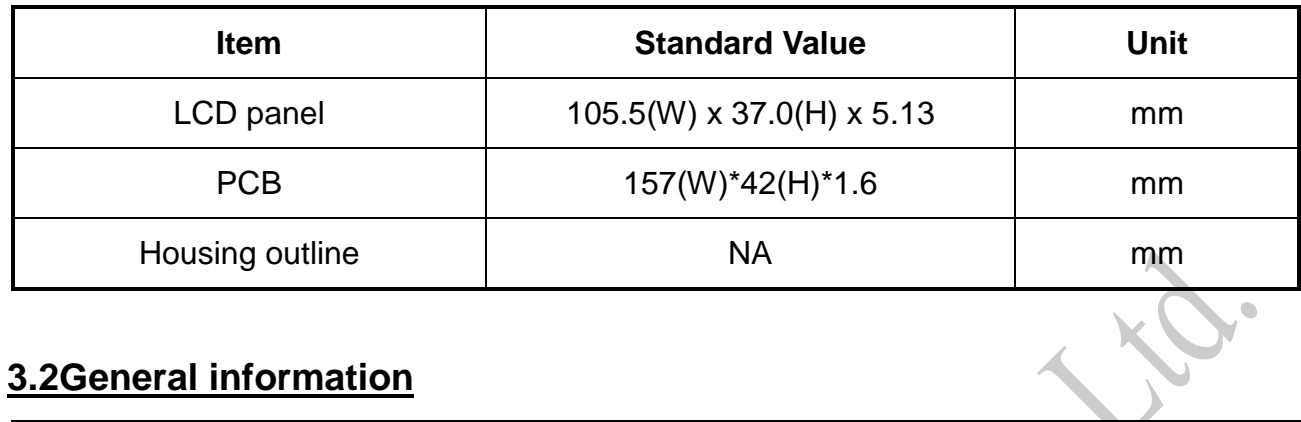

#### **3.2General information**

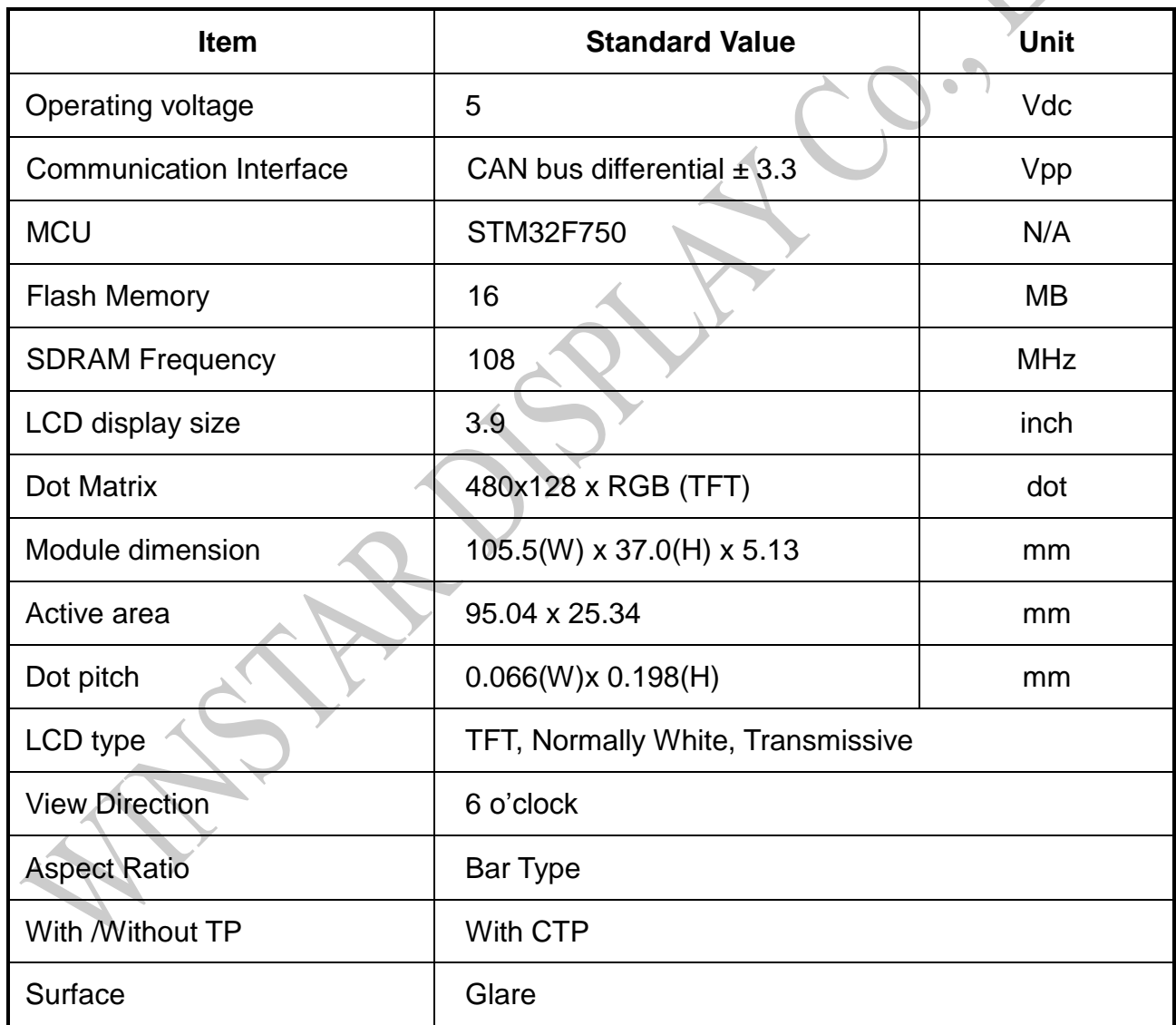

## 4. Contour Drawing

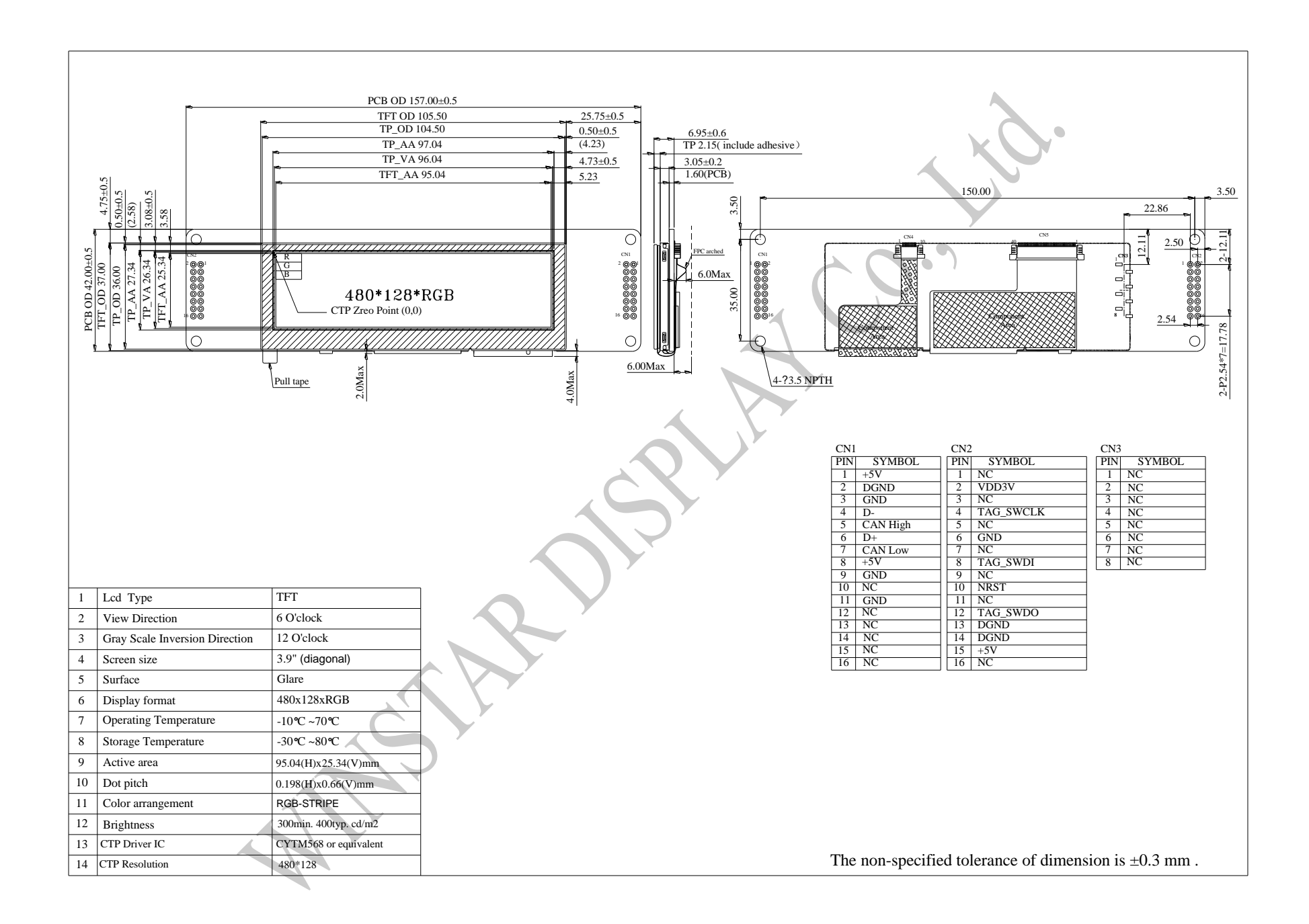

## 5. Absolute Maximum Ratings

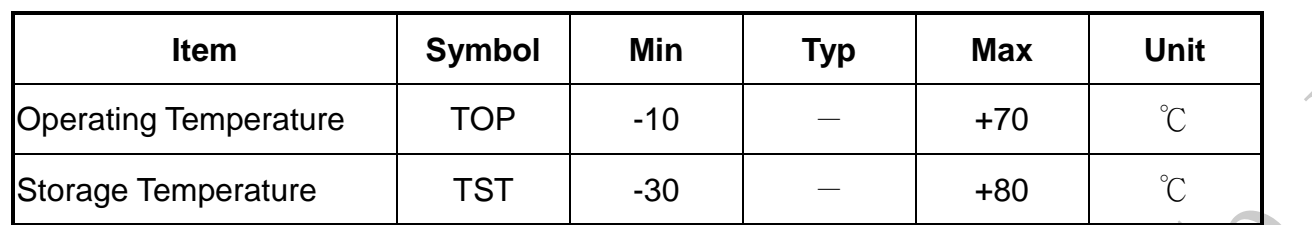

Note: Device is subject to be damaged permanently if stresses beyond those absolute maximum ratings listed above 1. Temp. ≦60℃, 90% RH MAX. Temp.>60℃, Absolute humidity shall be less than 90% RH at 60℃

# 6. Electrical Characteristics

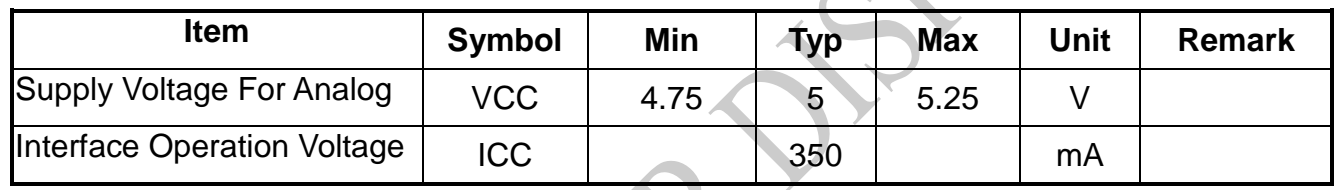

## 7. BOM

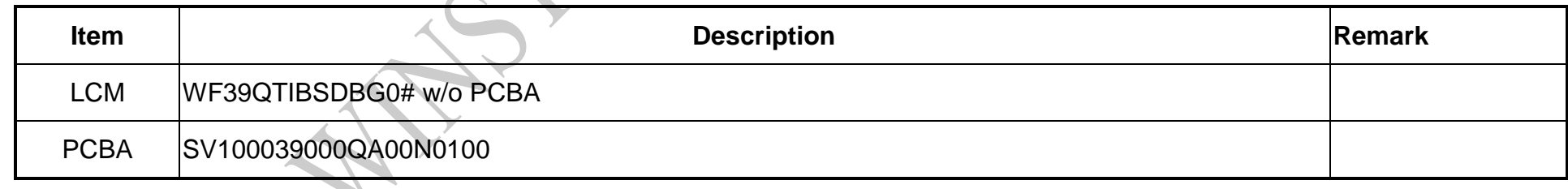

## 8. Block diagram

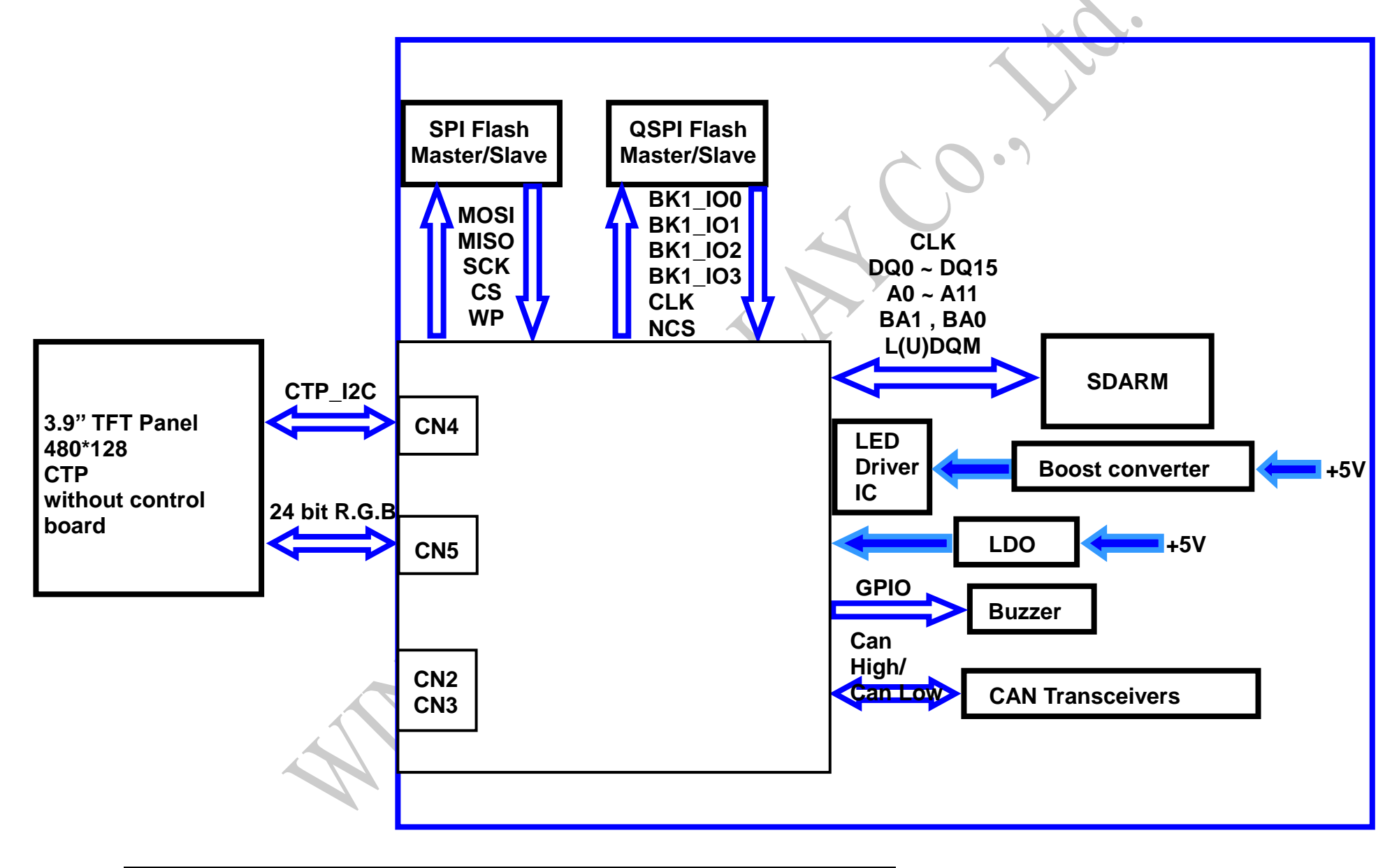

## 9.Interface

#### **CN1 definition:**

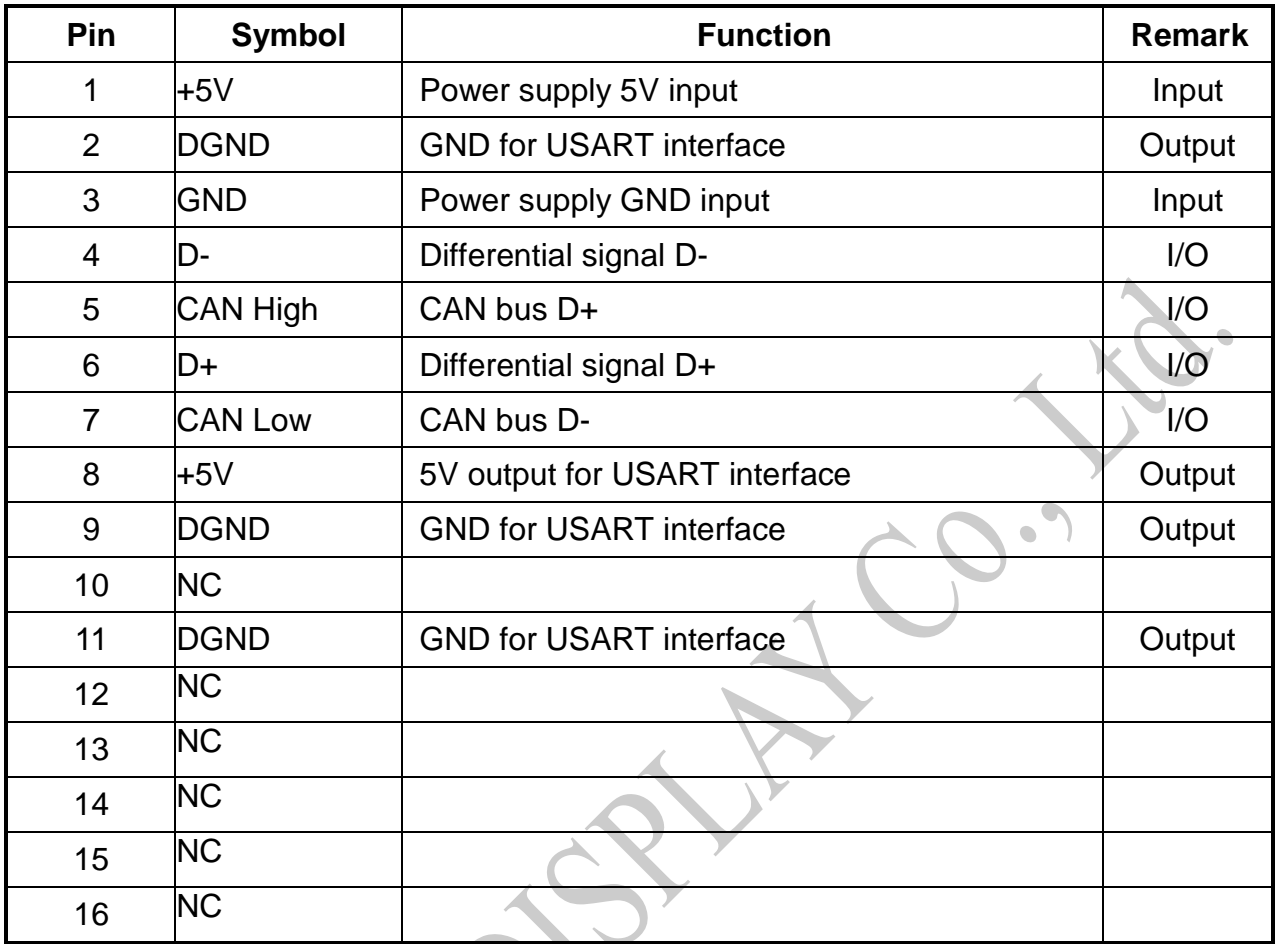

#### **CN2 definition:**

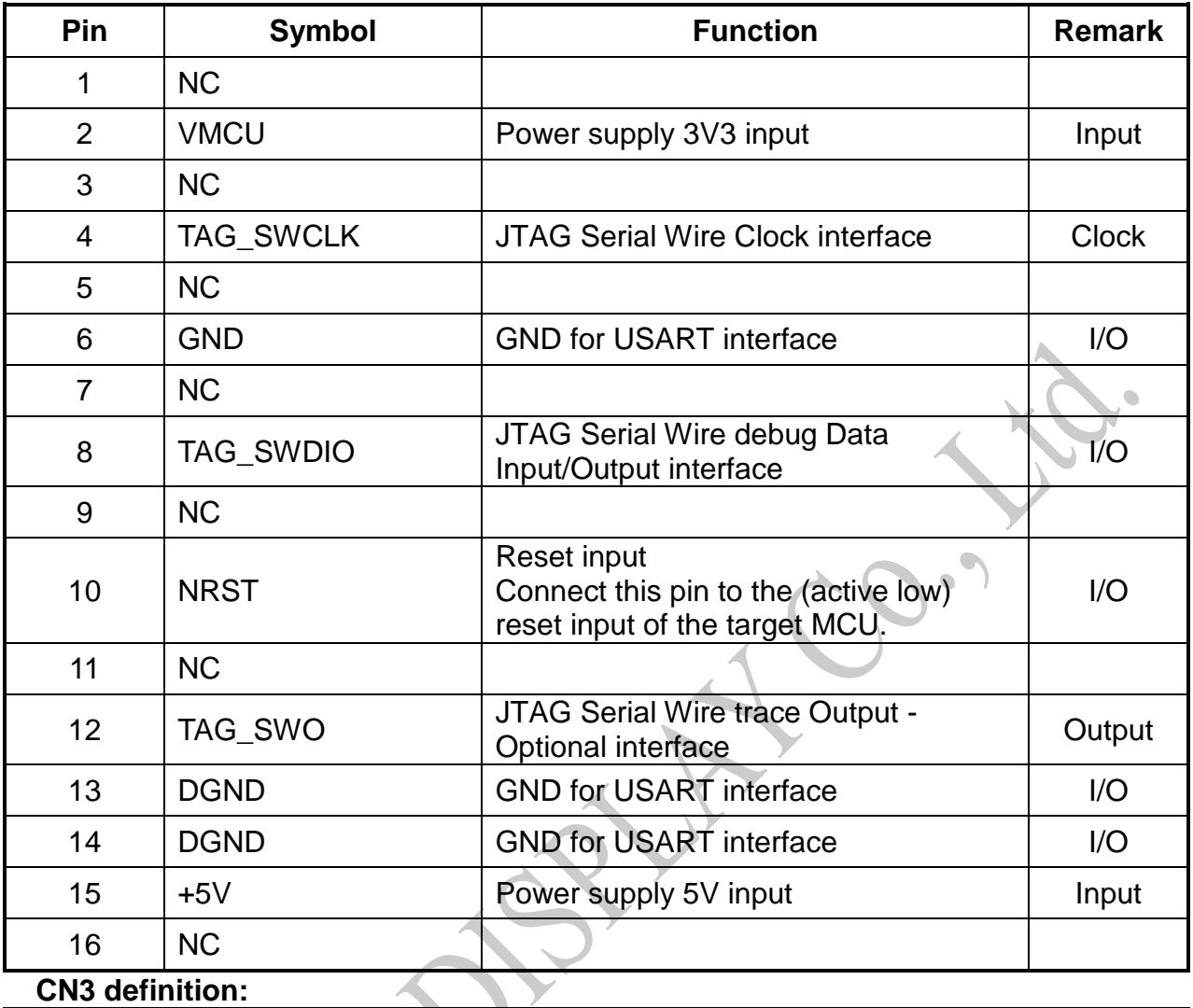

**CN3 definition:**

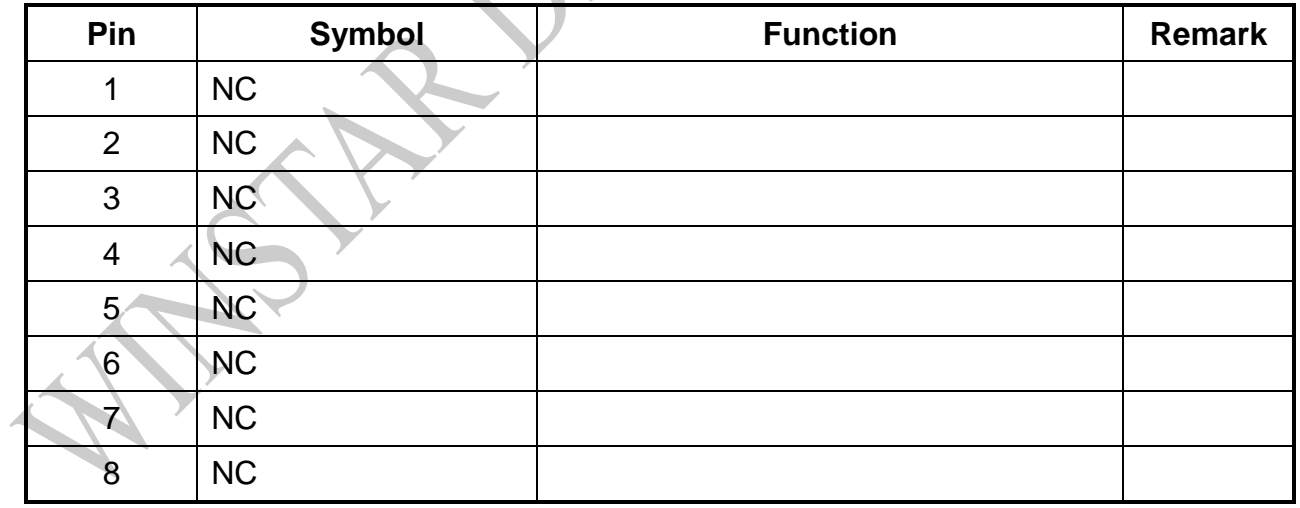

# 10. Reliability

Content of Reliability Test (Wide temperature, -20℃~70℃)

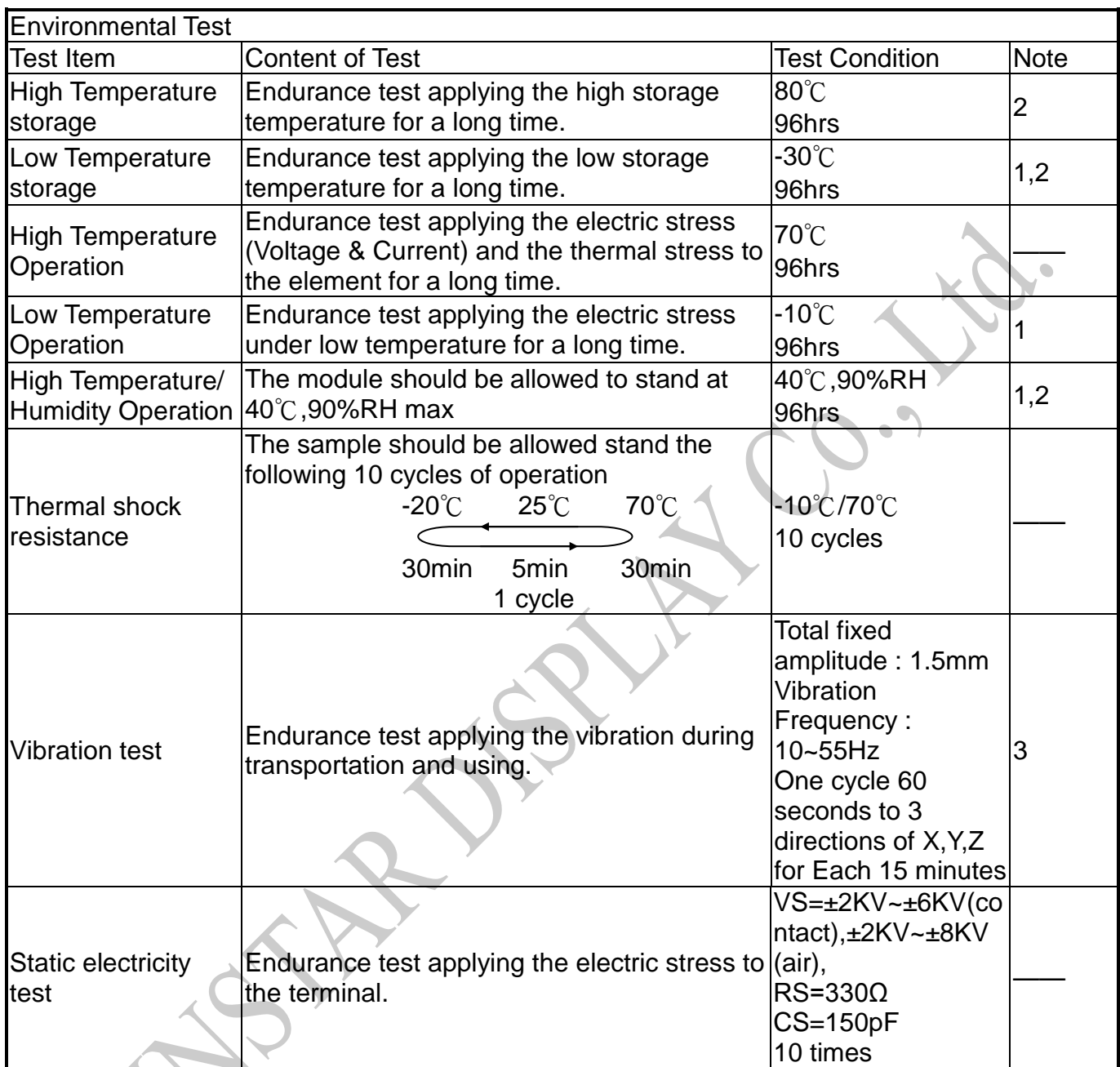

Note1: No dew condensation to be observed.

Note2: The function test shall be conducted after 4 hours storage at the normal Temperature and humidity after remove from the test chamber.

Note3: The packing have to including into the vibration testing.

# **11. Product inspection check list**

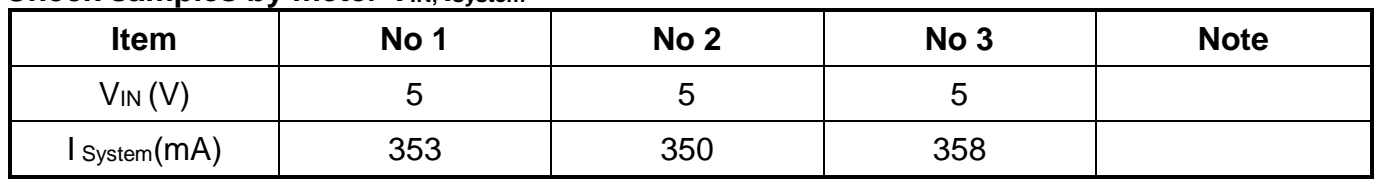

### **Check samples by meter V<sub>IN</sub>, I<sub>system</sub>**

#### **Check sample Reliability Test**

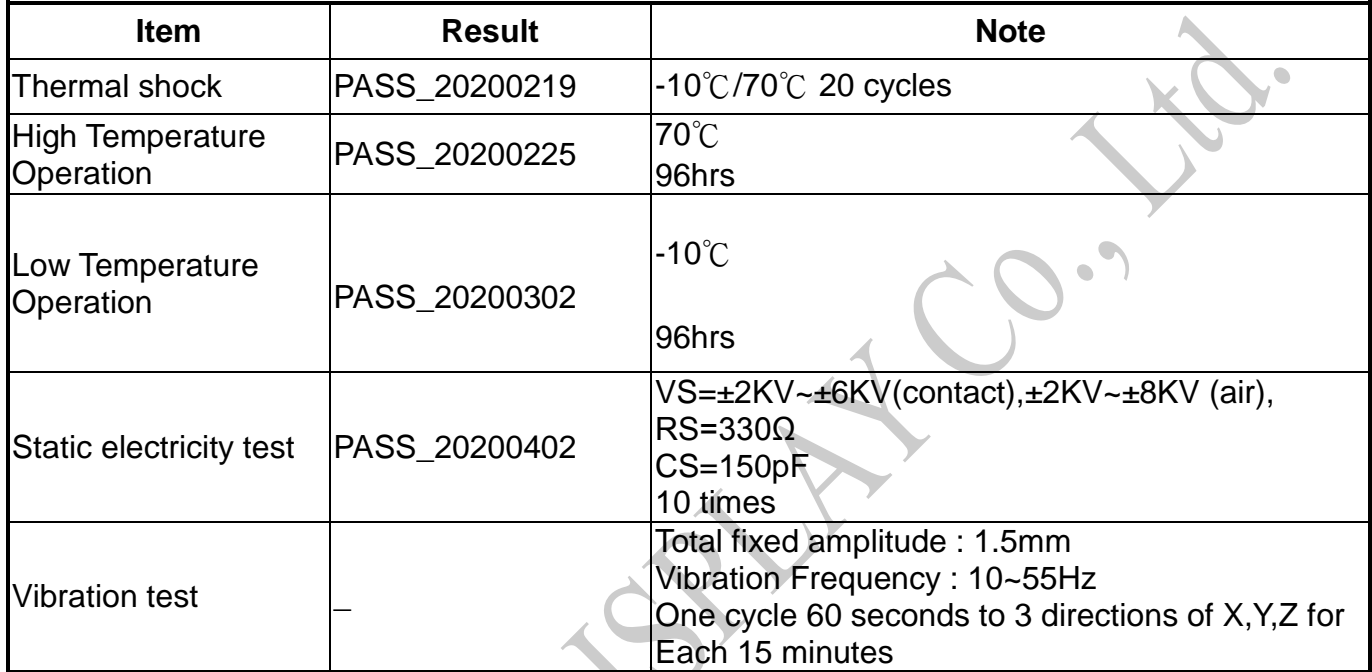

- Prepare sets for testing

# 12. Display Usage

#### **Functional description**

Smart Display can be used to display the coordinate, status and data information provided by the connected HOST device. Customers can configure the position coordinates they want to display in normal operation mode (Node  $ID = 0x7B$ ).

The Display is designed to be easily connected to a controller network, and to operate with minimum setup or knowledge of the SDO configuration on the controllers.

#### **Splash Screen**

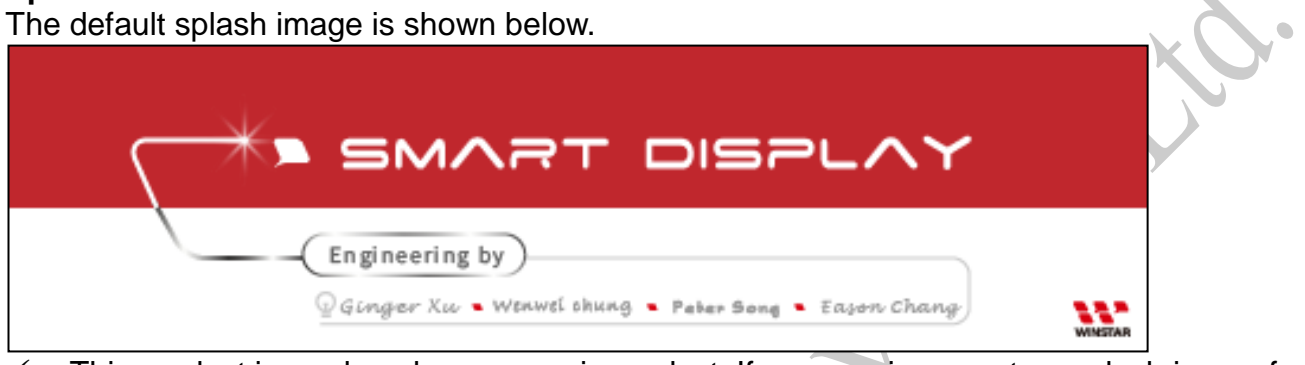

 $\checkmark$  This product is produced as a generic product. If you require a custom splash image for your application, contact us to discuss.

#### **Default Selection**

Press the preferred application and hold for 3 seconds for the first time power on.

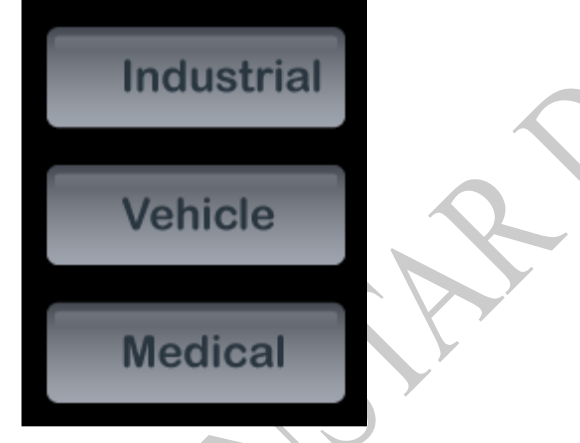

#### **Acquisition of Displayed Data**

The Smart Display can acquire the data that it displays by using the CANopen SDO protocol.

On Pre-operational mode, customers can set the coordinates of objects through SDO; On operational mode, customers can send data of objects through SDO, please see below.

#### Example:

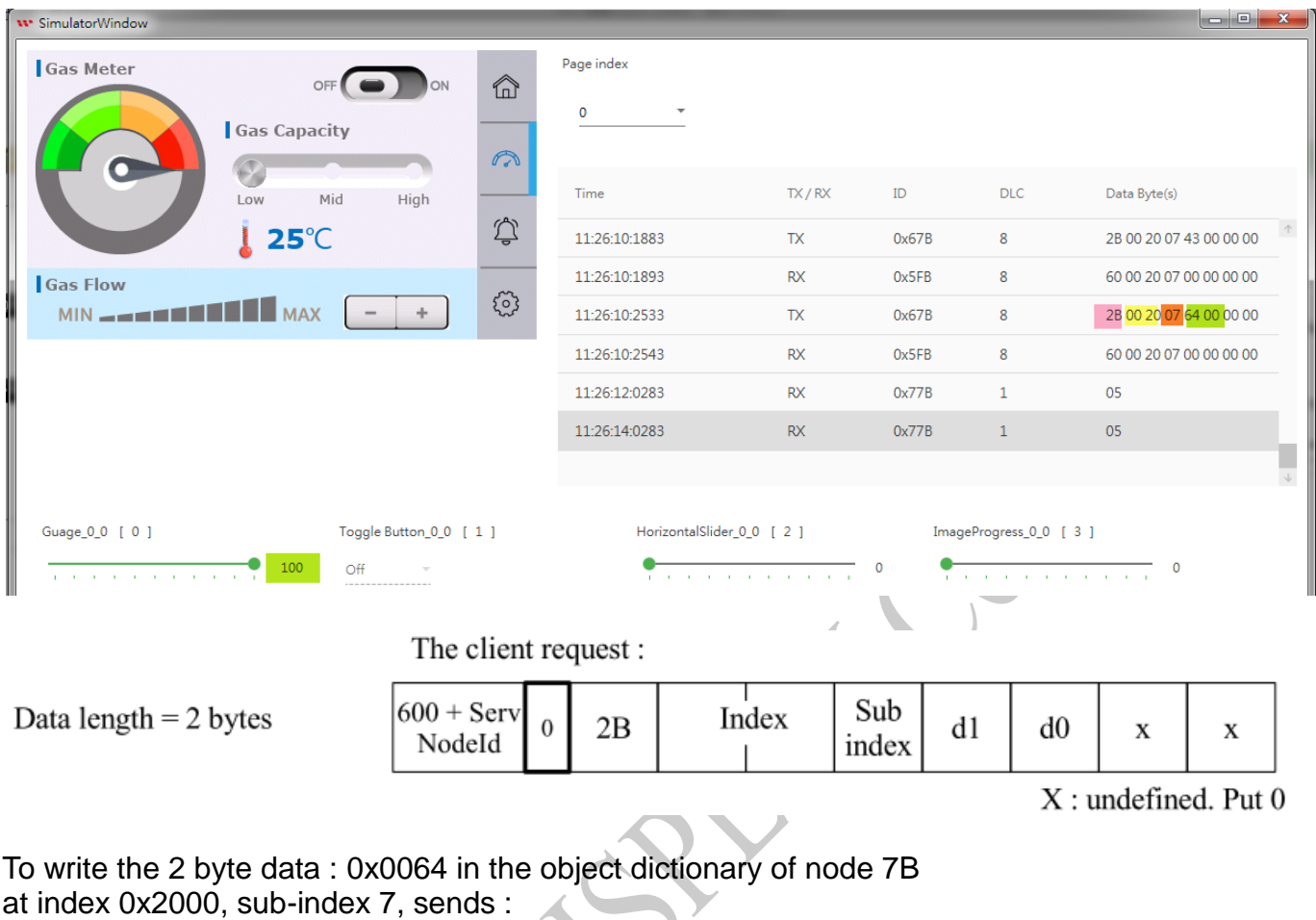

67B 2B 00 20 07 64 00 00 00

If success, the node 7B responds :

5FB 60 00 20 07 00 00 00 00

#### **Configuring the Display**

Winstar Smart Display CAN series offers an out-of-the-box CANopen development experience that will lower customers' development costs and speed time-to-market expectations.

The Smart Display can use wide-temperature are designed to support control applications in harsh operating conditions, which designed to be connected to a variety of different situation combinations, such as automotive, marine, power generation and oil-and-gas.

The Smart Display comes with standard UI objects to get customers project off the ground quickly. If customers need custom UI objects support, our engineers are here to help. Send over your contents in PNG/JPG format, we will send over a new set of UI objects within 3~5 working days.

The Smart Display is defined as a slave device, which is controlled by master device via CAN bus command to render display content on the display screen and return touch event data with protocol objects.

#### **Node ID when Standalone**

If the display is powered up standalone, the node id will default to 0x7B.

#### **Configuring the Main Screen**

The screen on the display is 480 x 128 pixels.

The co-ordinate system used to specify the location of an item on the screen is shown in the diagram below. The coordinates are  $(x,y)$  where 'x' is the horizontal offset from the left, and 'y' is the vertical offset from the top.

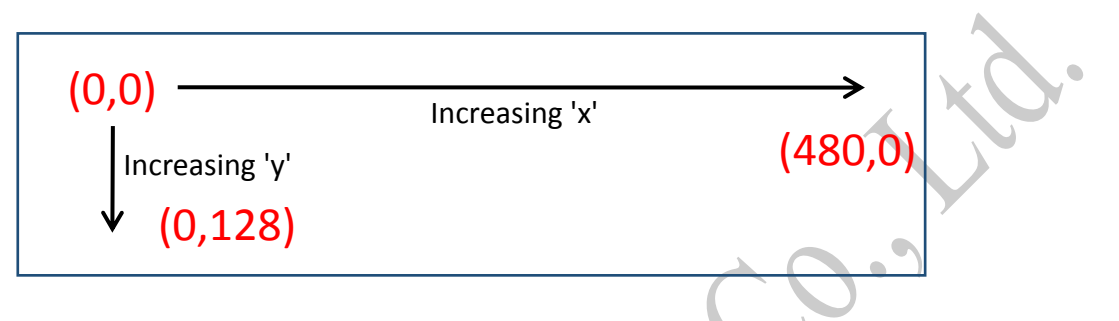

#### **Item Object Dictionary**

There are 64 objects entries which are for configuration of the items that can be displayed on the screen in the latest F/W version. These are at location 0x2000 to 0x203F. Each object fully defines one screen item.

Each item has a set of sub-index items which are used to control the coordinate of the item. The exact functionality varies depending on the type of item selected. The template object is shown below:

#### **Object List(0x2000 to 0x2009)**

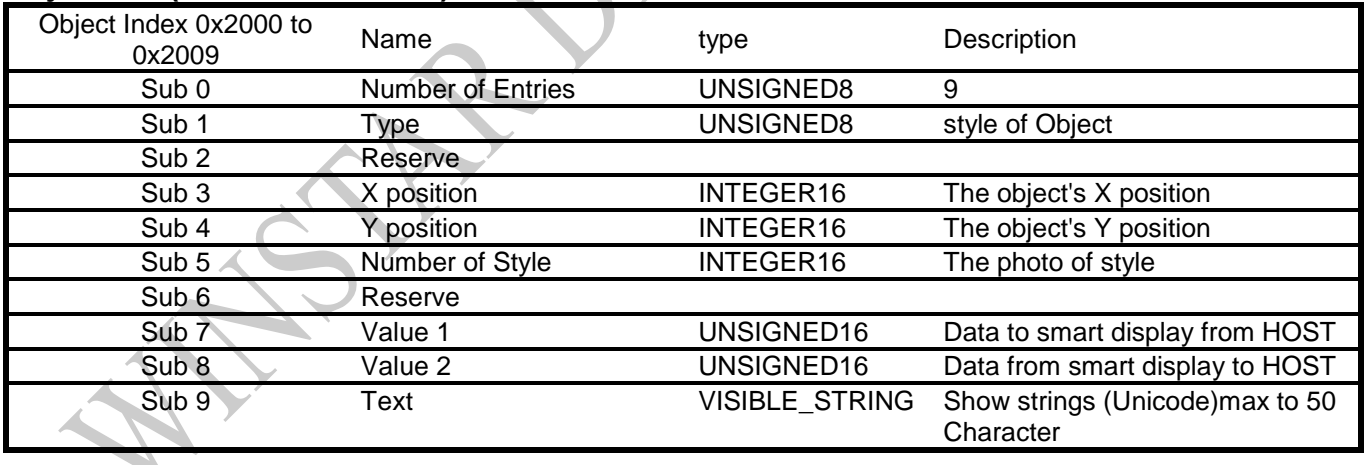

#### **Sub 1 – Type**

The item type is selected according to the table below:

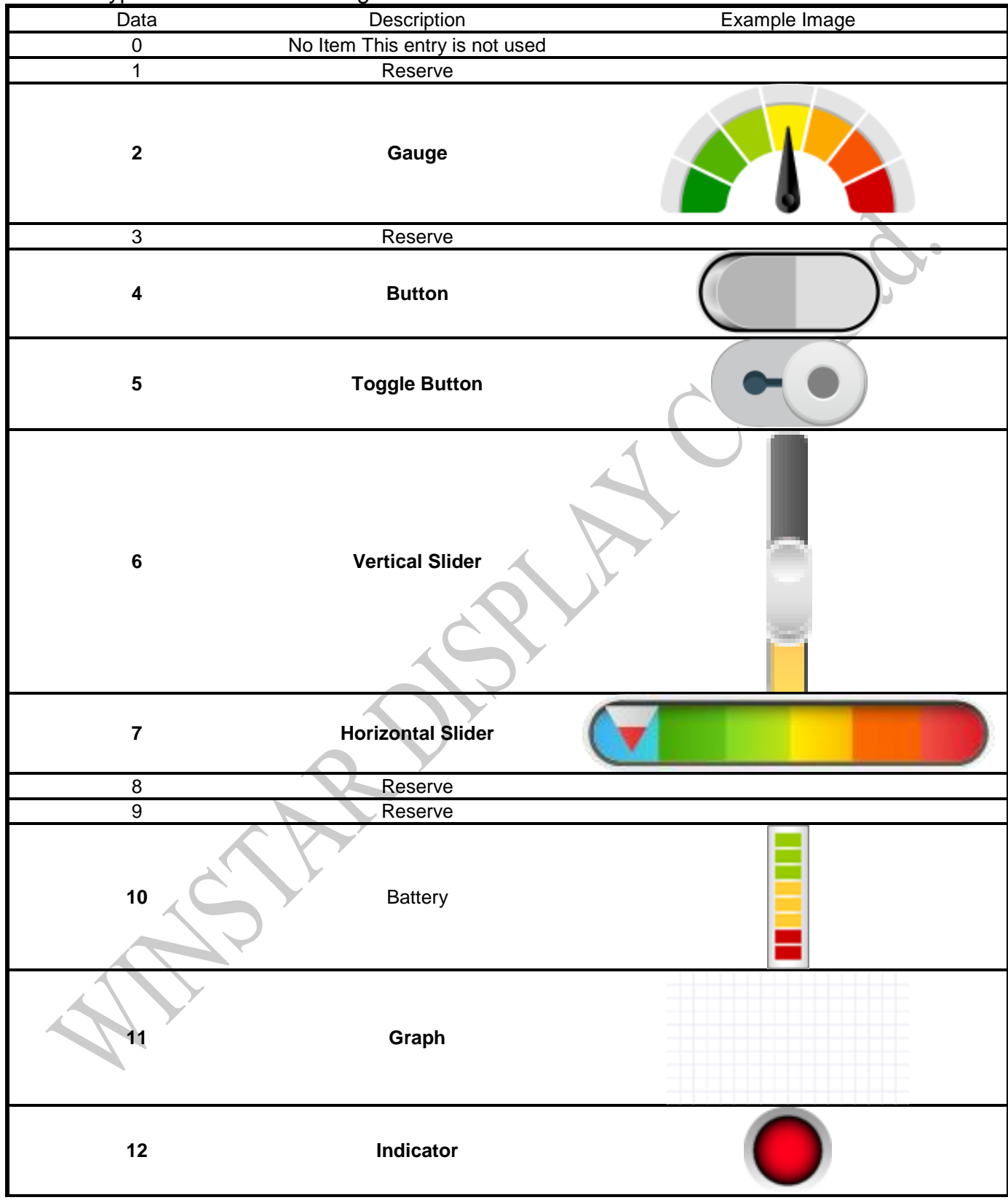

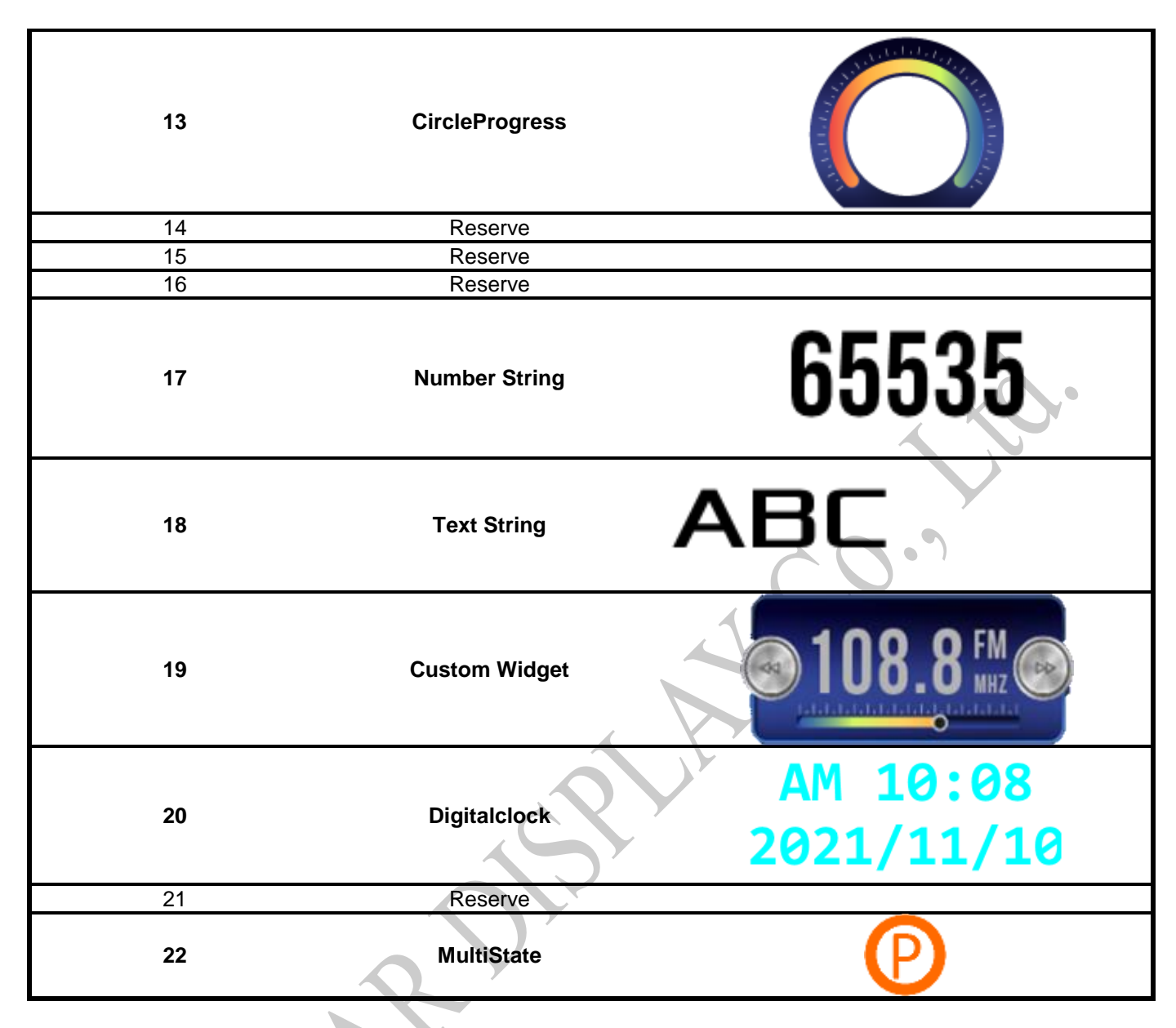

#### **Sub 3&4 – x and y position**

Each item is drawn on screen by setting a draw rectangle. This rectangle is a bounding rectangle sized to fully enclose the item that is being drawn. The co-ordinates specify the position of the top left of this bounding rectangle.

#### **Sub 5 –Number of Style**

Various types of icons

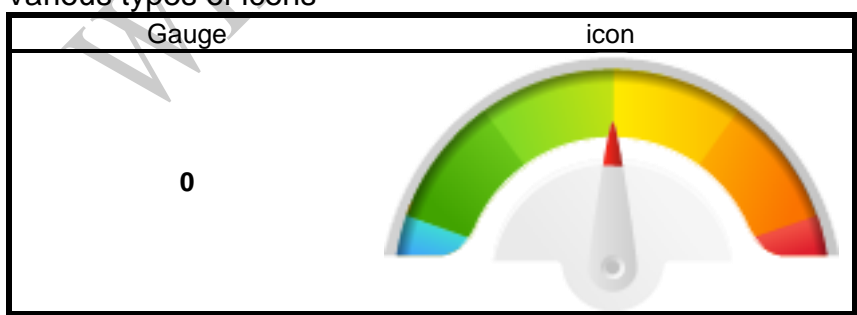

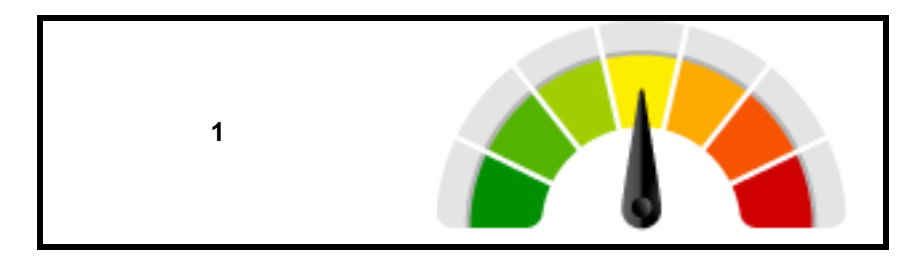

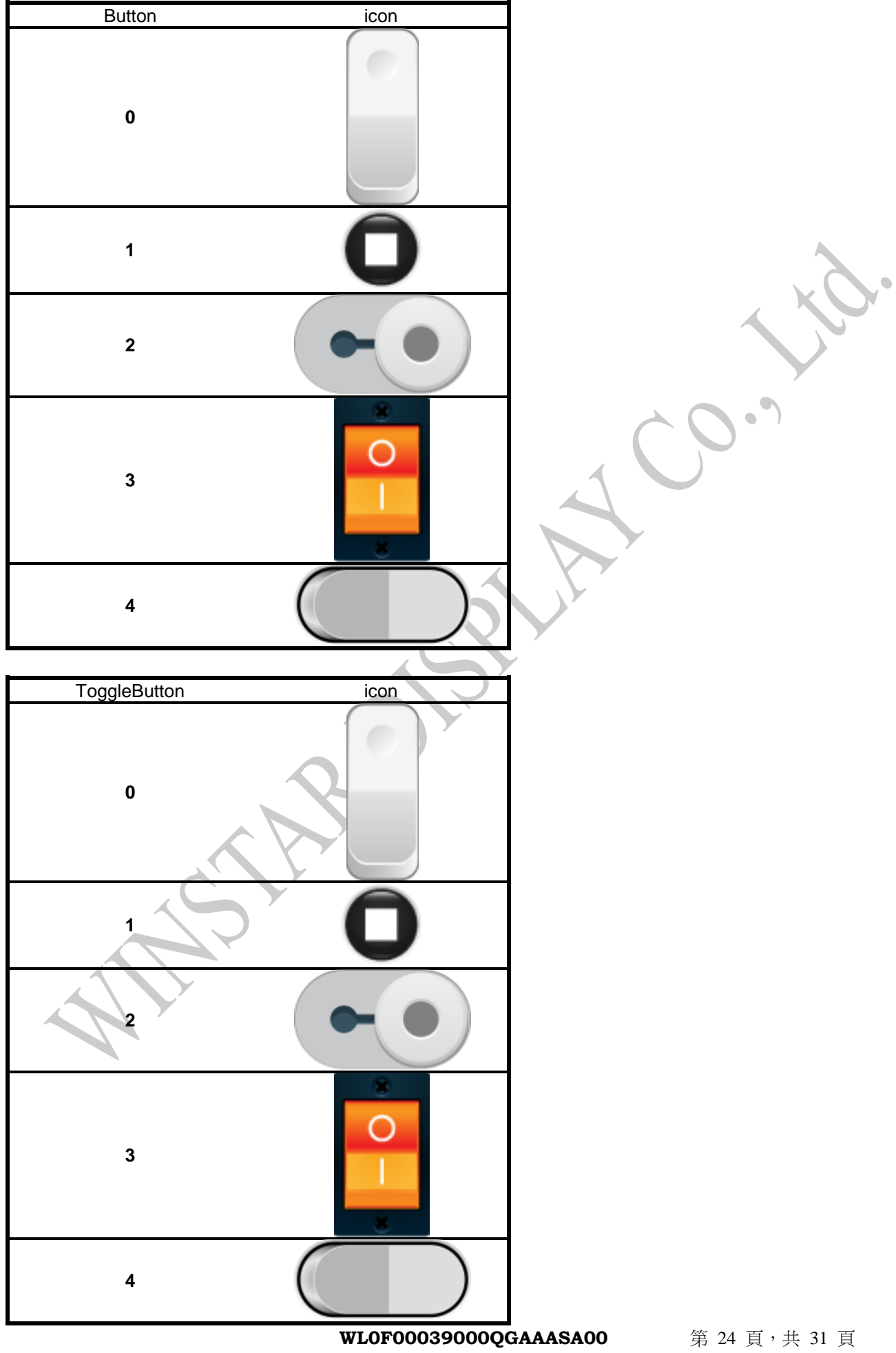

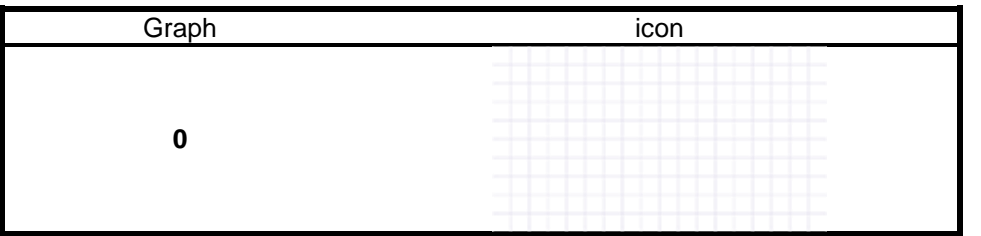

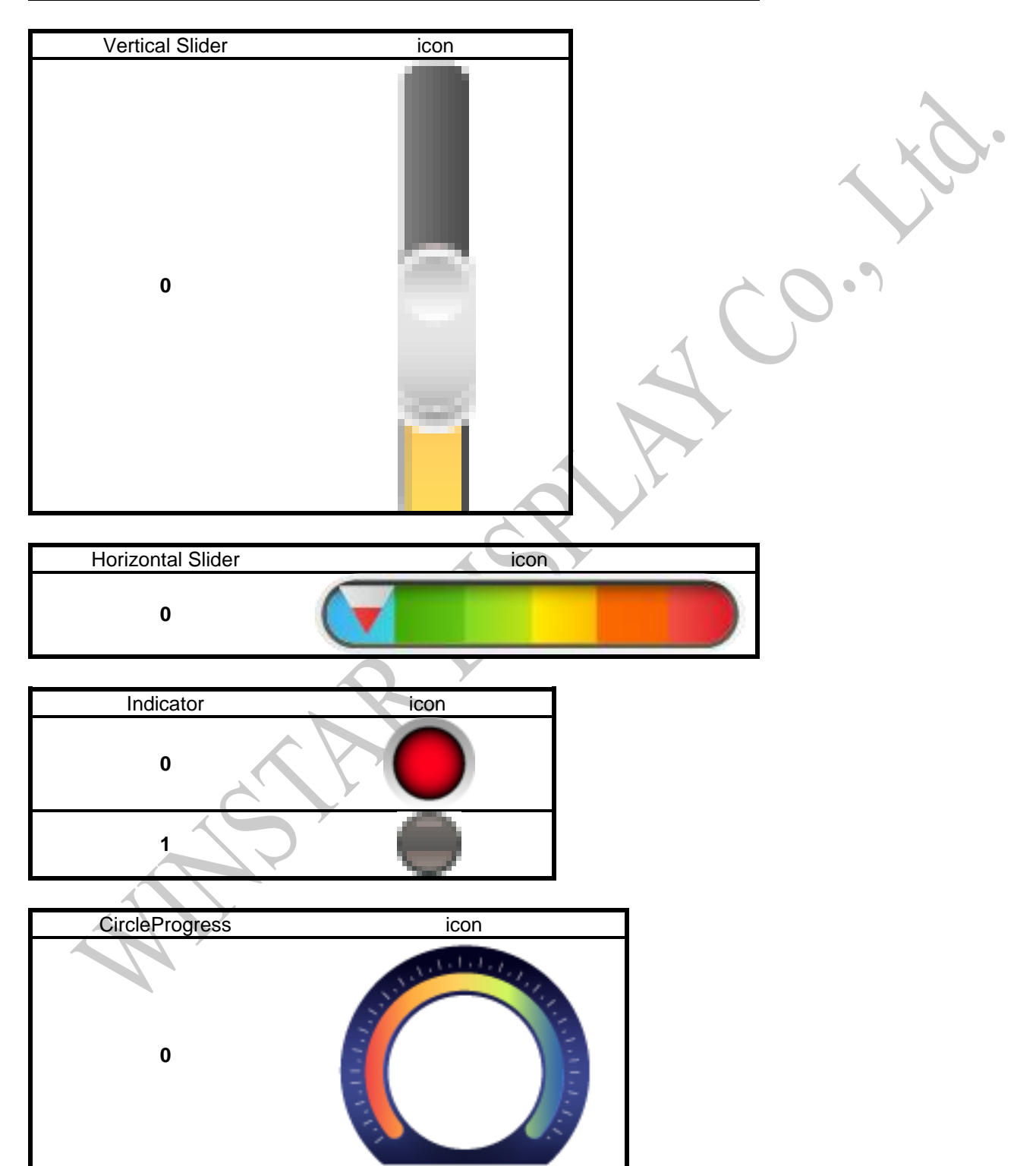

**WLOF00039000QGAAASA00** 第 25 頁, 共 31 頁

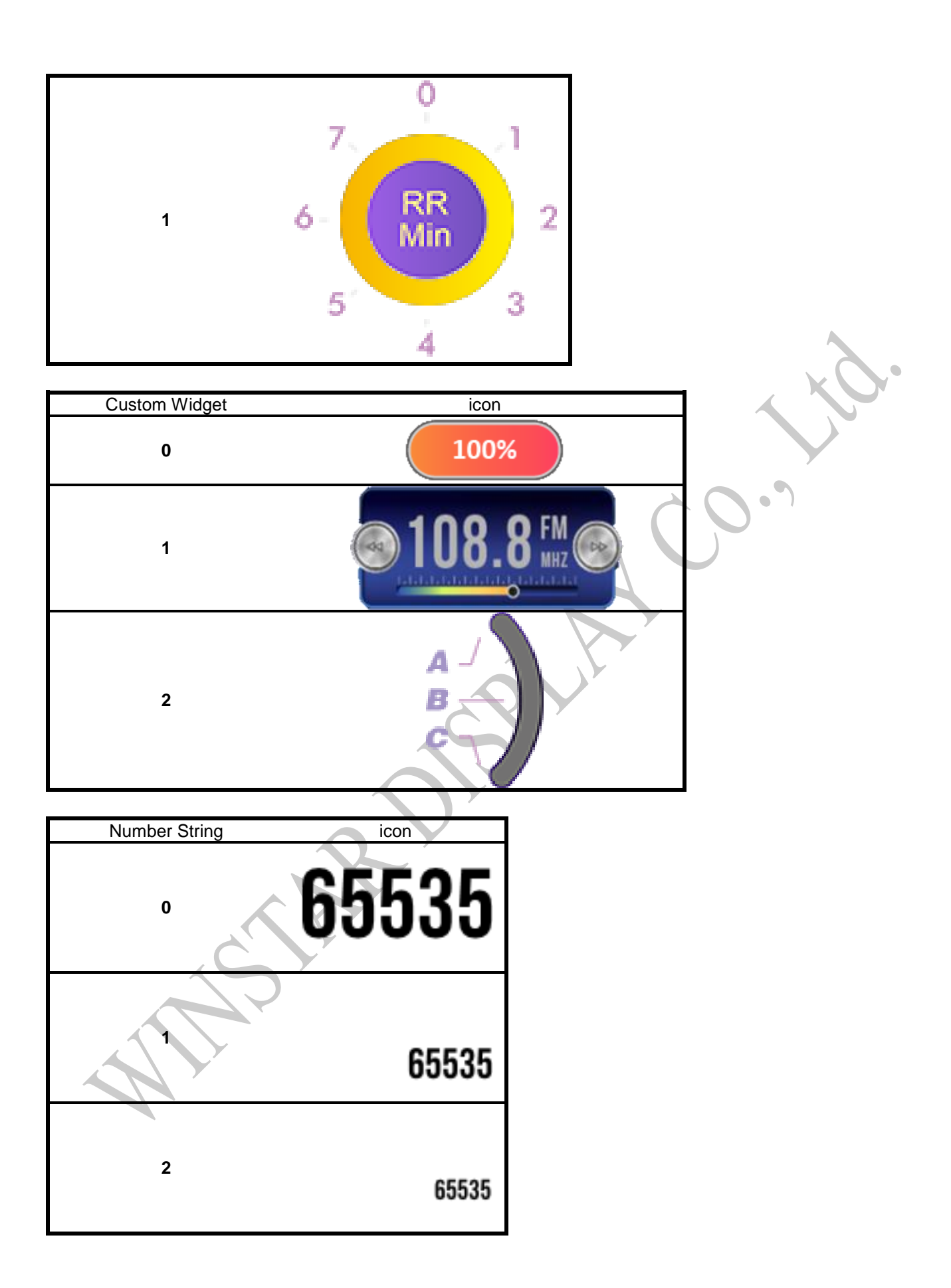

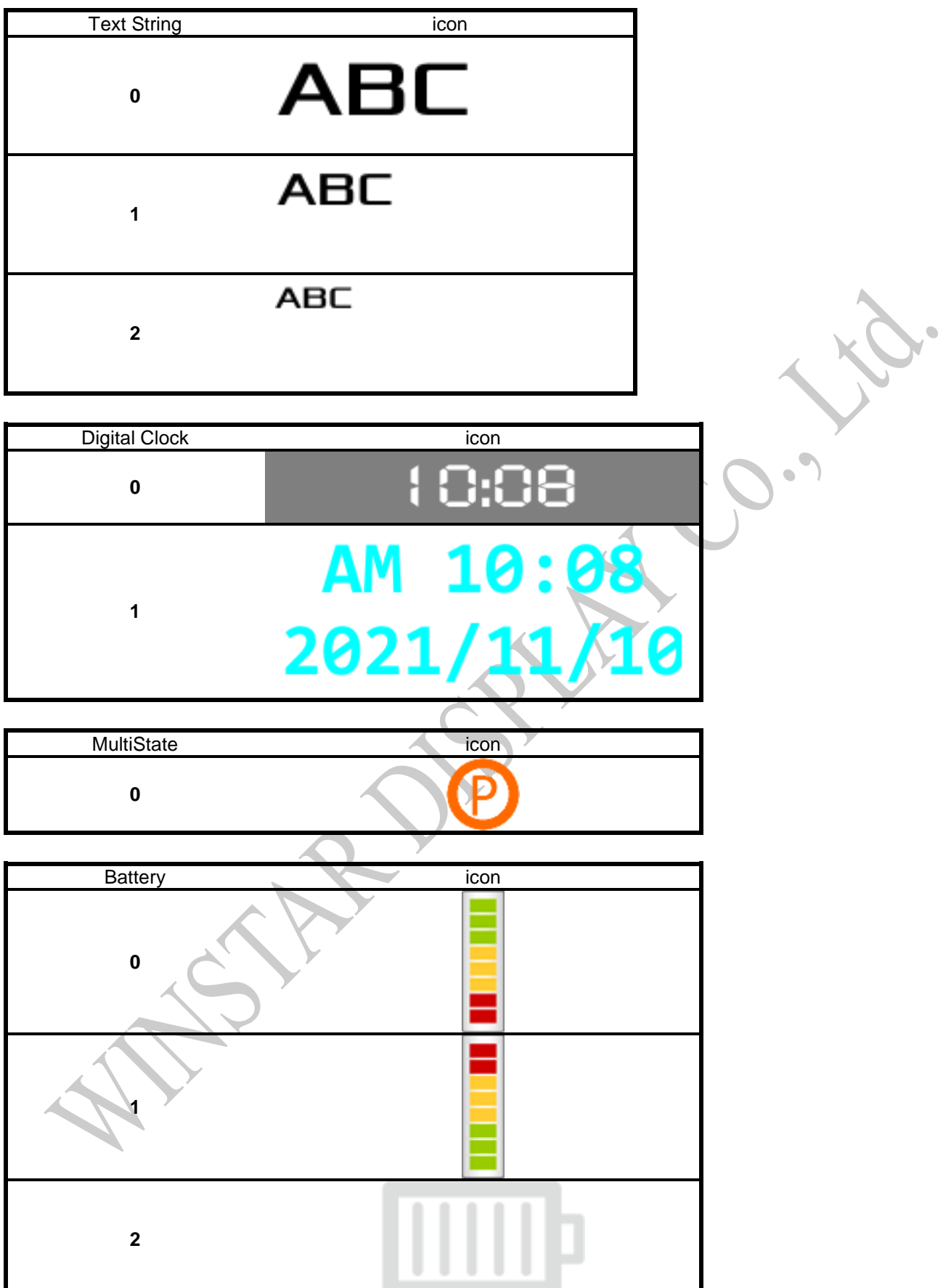

 $\overline{\phantom{a}}$ 

#### **Sub 7&8 –Data send and receive**

HOST sends numeric data to Sub 7 to control Smart Display objects another HOST receives numerical data from Sub8.

HOST can be used on multiple platforms, such as **Computer**, **MCU**, **Raspberry Pi(with PiCAN2)**.

#### **Background(0x2100)**

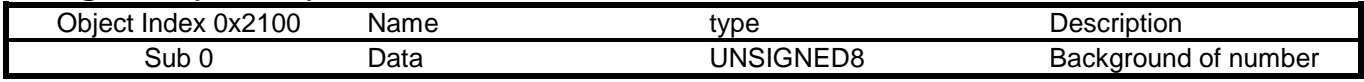

#### **Backlight(0x2101)**

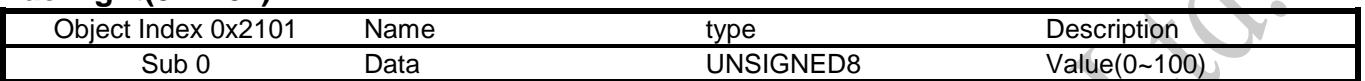

#### **Buzzer(0x2102)**

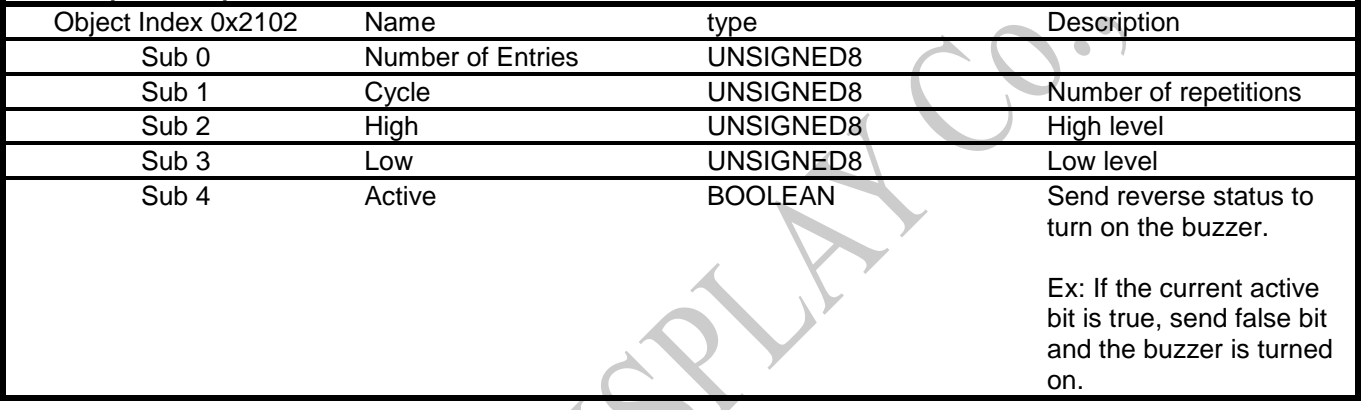

#### **Page(0x2103)**

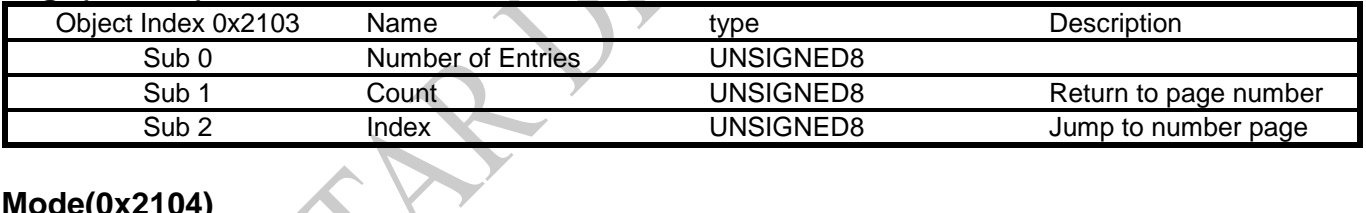

#### **Mode(0x2104)**

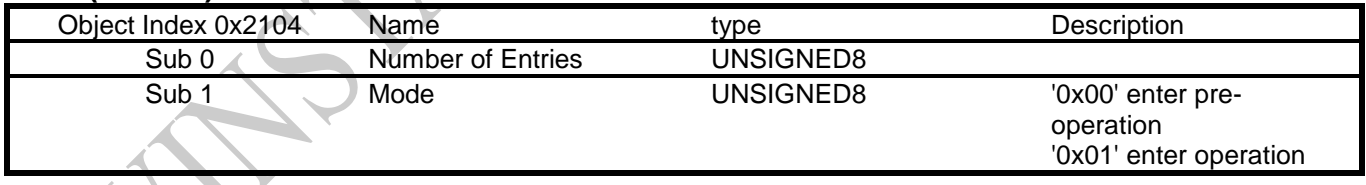

### 13. Example Screen Layout (Industry application)

#### **Example Layout**

The screen layout described in this section is intended to demonstrate the settings of screen items that can be used in an industry application situation.

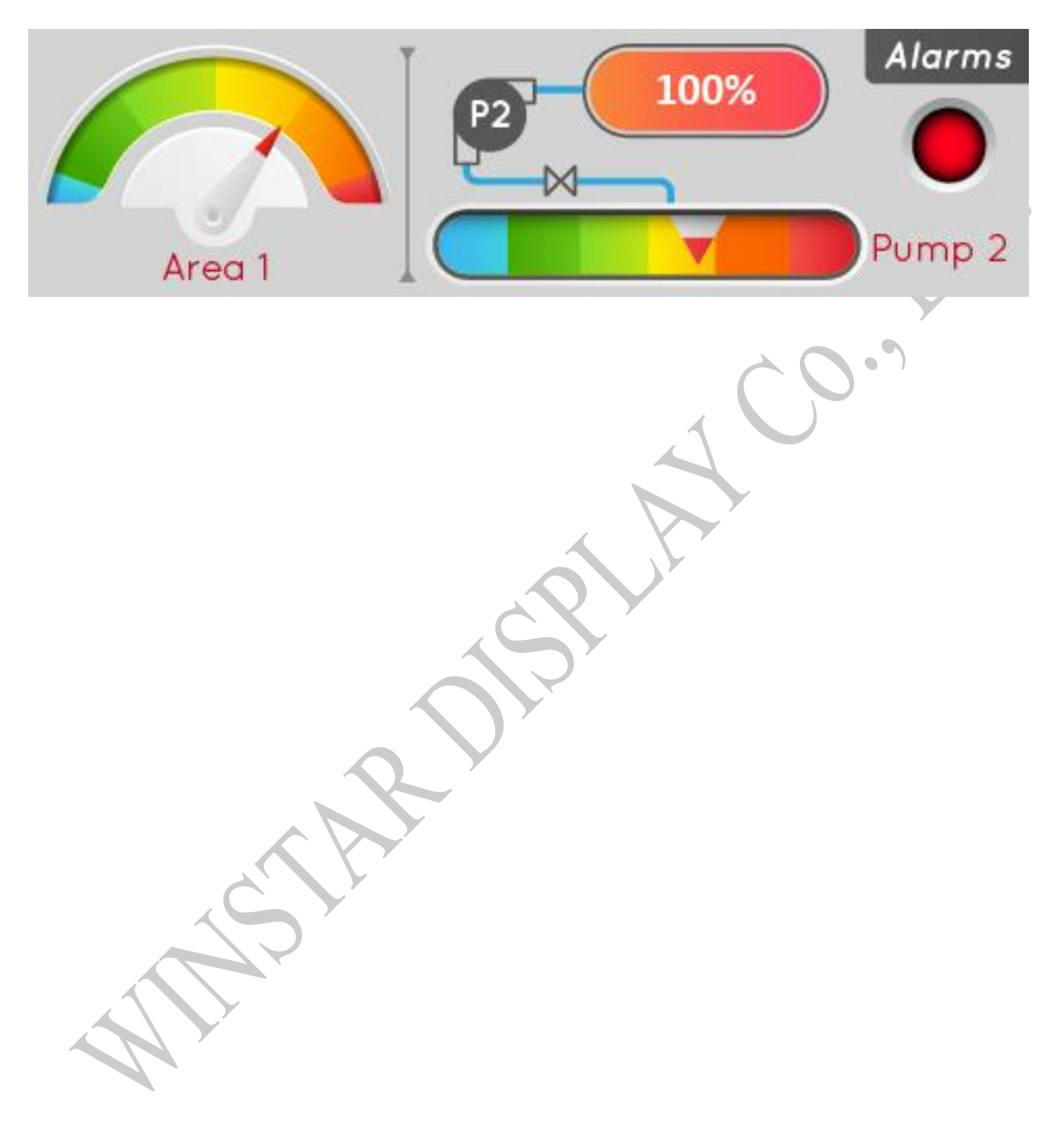

### 14. Example Screen Layout (Vehicle automotive)

#### **Example Layout**

The screen layout described in this section is intended to demonstrate the settings of screen items that can be used in a vehicle automotive situation.

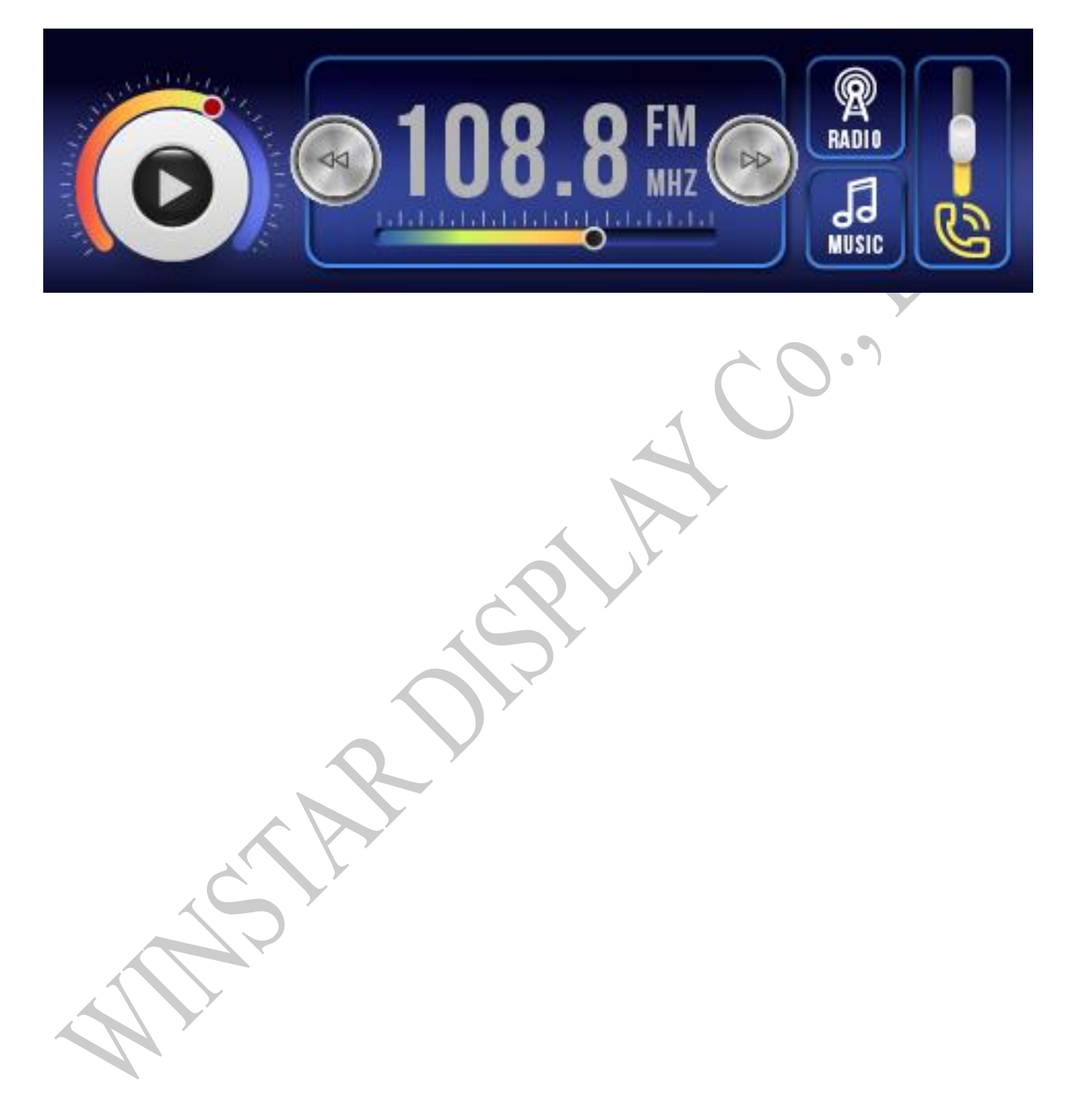

### 15. Example Screen Layout (Medical application)

#### **Example Layout**

The screen layout described in this section is intended to demonstrate the settings of screen items that can be used in a Medical application situation.

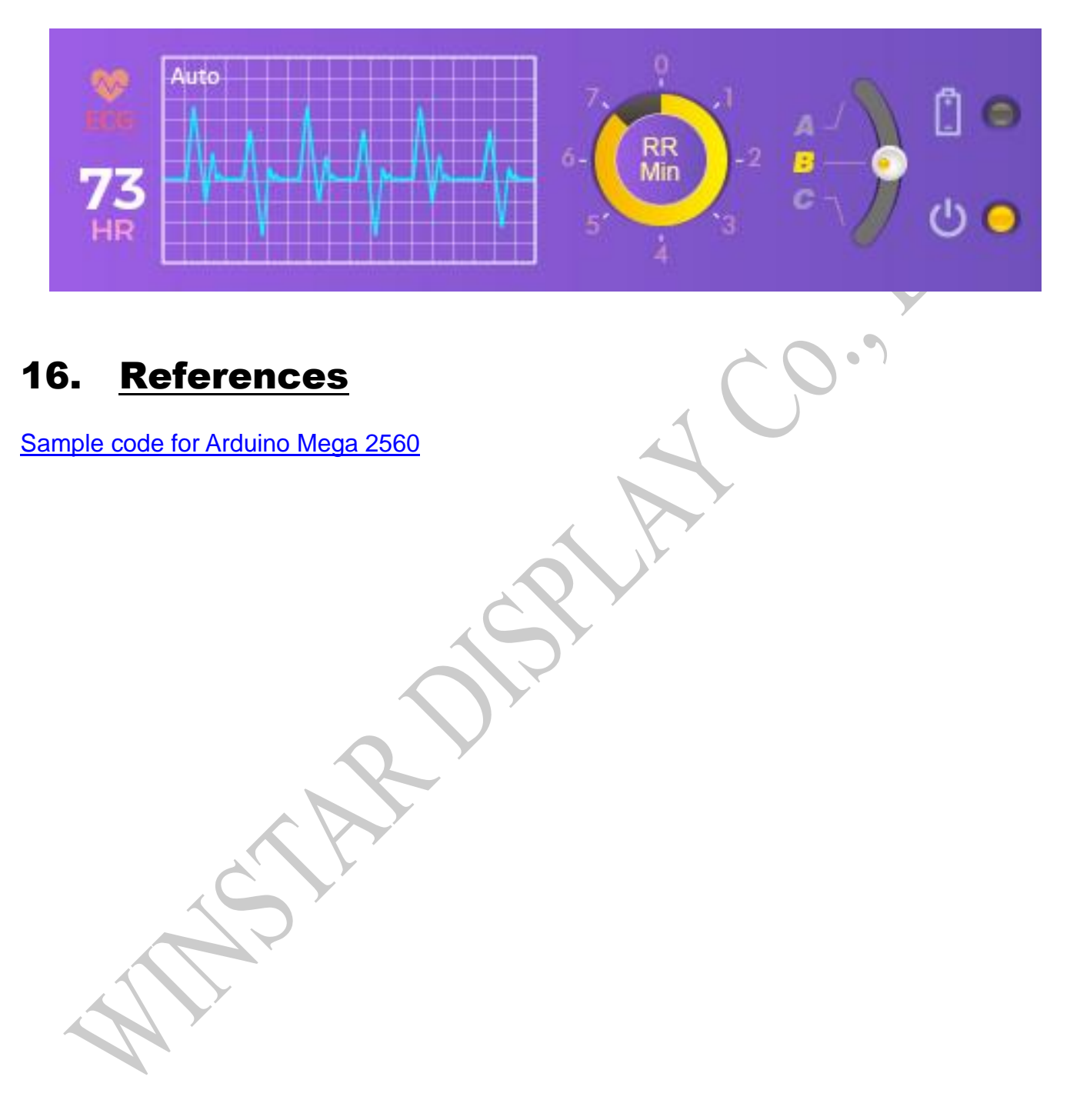